## **Настройка датчика по расписанию**

1. Выберите в меню пункт «Расписания». Нажмите кнопку «Добавить график», присвойте ему имя и задайте ему интервалы, через которые датчик должен срабатывать.

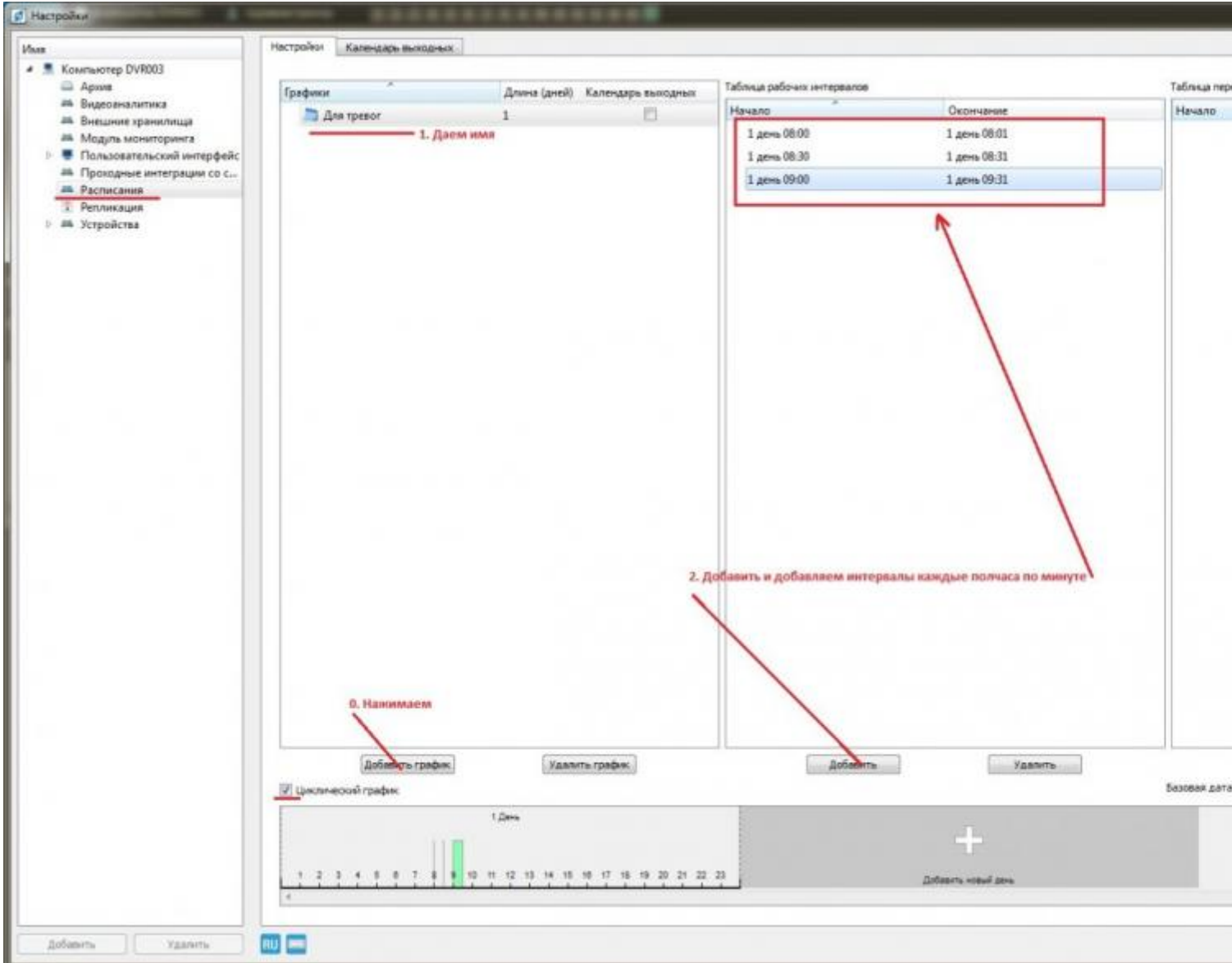

2. Выберите в списке устройств добавленный датчик, укажите созданное расписание. На вкладке «Алгоритмы» добавьте алгоритм «Тревоги при сработке с постановкой на охрану».

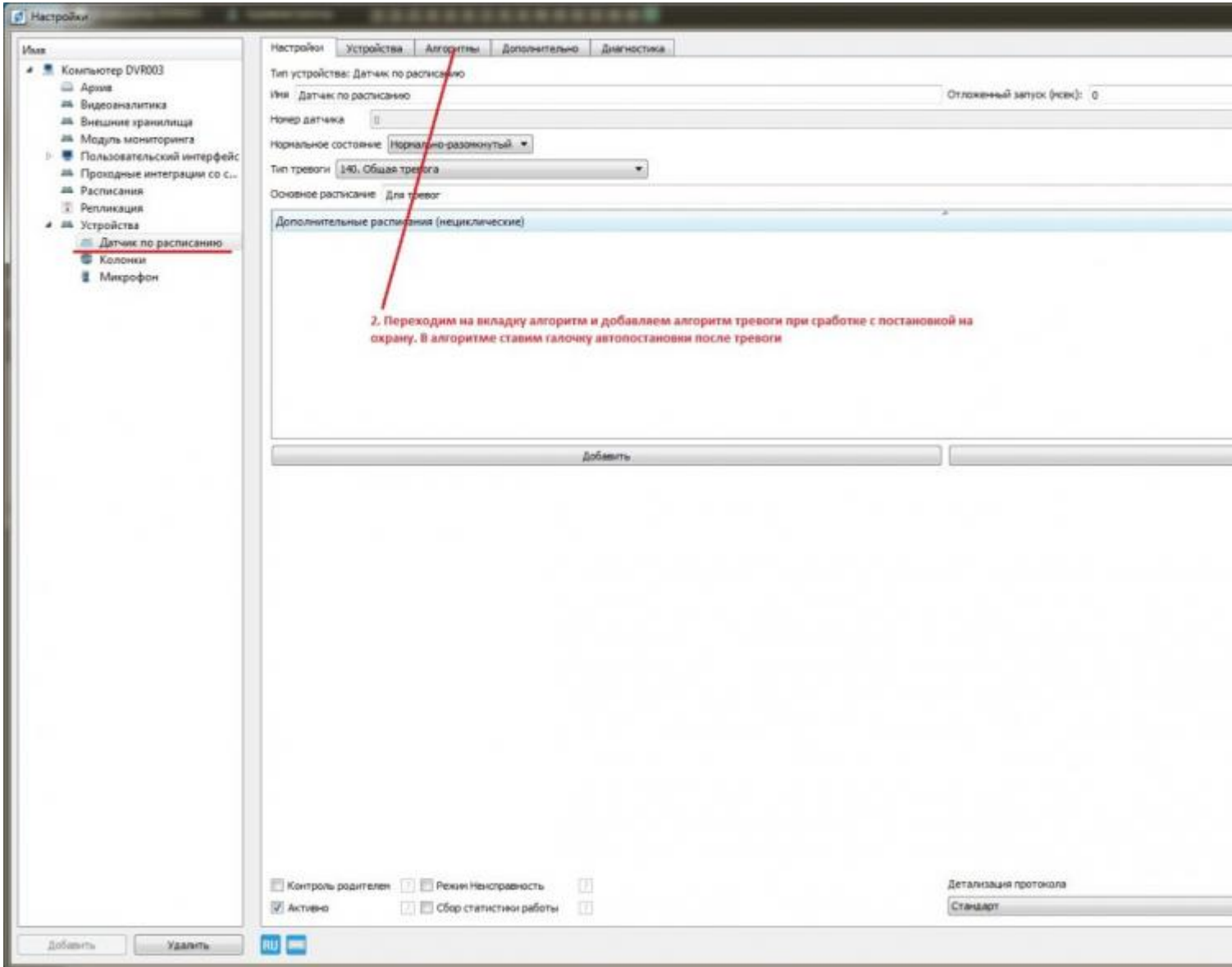